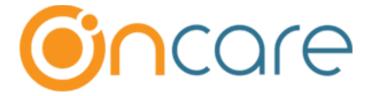

### **OnCare Office Version 3.3.3 E9**

# Release Notes – March 22, 2019

## Table of Contents

| Summer Camp Changes    |  |
|------------------------|--|
| Sufficiel Camp Changes |  |
|                        |  |

### 1 Summer Camp Changes

The changes in Summer Camp module are as follows:

#### **Camp Setup:**

Camp Settings has been included under Camp/Event Setup Registration Type has been modified

Access Path: Camp / Event Registration → Setup → Camp / Event Setup

Please refer the image below for Camp Settings

#### a) Camp Settings:

Access Path: Camp / Event Registration → Setup → Camp / Event Setup → Select Camp → Camp Settings

The Following can be viewed under Camp Settings:

- Child Settings
- Payment Settings

Child Settings: Enabling this setting allow the parents to enter all the Basic Child info, Sibling, Allergy and Diet info during registration.

Payment Settings: Enabling this setting allow the parents to enroll themselves with either TAP or TPD Payment method. They can also make a payment once after getting enrolled.

Clicking Camp Settings will navigate to the following screen to configure the child information. > Camp / Event Setup **≪** Back Program Setup Program Name | Summer Camp 2019 Program Coordinator Jennifer Email Jennifer\_Trekkers@beyonduniverse.in Phone (146) 535-4743 Registration Start Date 03/15/2019 Registration End Date 03/31/2019 Is Current? Yes No Camp / Event Type Summer Camp Deposit at the Registration Yes No Registration Type ODirector Authorized Self Registration 

#### b) Director Portal:

Previously, Camp fee has been collected in the below mentioned ways:
Has been configured with the Registration Type -Direct Payment
Parent needs to get enrolled into a payment method (TAP / TPD) to pay their due amount
Now to simplify the payment process, OnCare has integrated the registration type as" Direct
Payment" with the other available registration types (Director Authorized and Self
Registration).

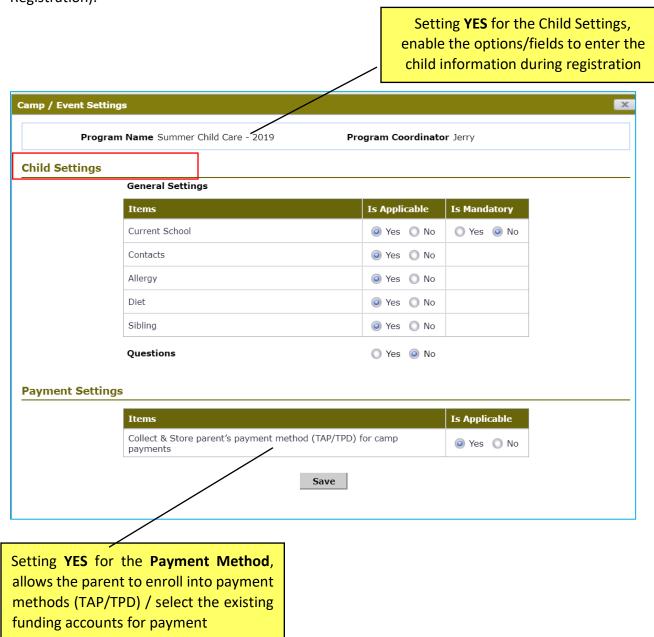

#### c) Set the Early Bird Discount:

This discount will be applied to the families who enroll for Camp before the End date specified by the School. Parents who register after the end date will not be accounted for this discount. They will be charged with the regular fee.

Previously, Early bird discount can be applied only at session level. Now, Early bird discount can be applied at Camp level too.

#### d) Full Payment Discount - Camp Level:

Now, OnCare gives the provision to apply special discount for the parents, when they are paying the total fee at time of registration though it has scheduled for the future period.

Setting **YES** for the **Full Payment Discount,** special discount will be applied to the user automatically when they are selecting the option to pay the future payments

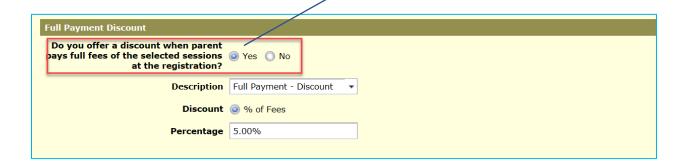

#### e) Pending Registration:

Now, by choosing "Pending Registrations" in the drop-down menu, Directors can view the requests and approve the registration to the summer camp.

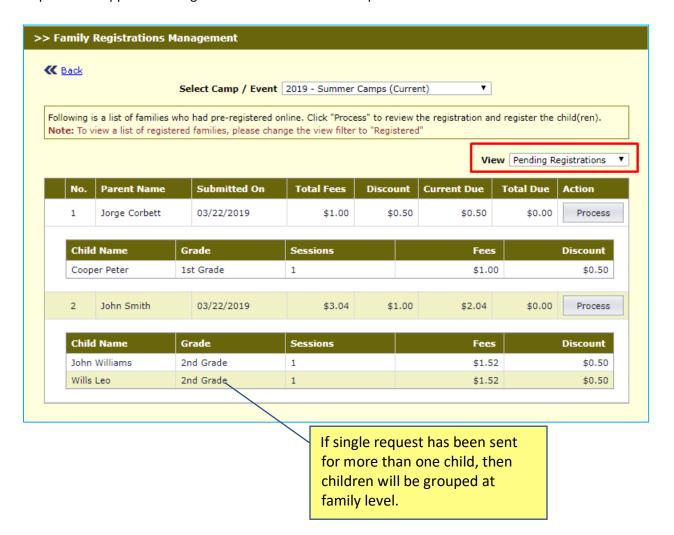

#### f) Incomplete Registration:

New: OnCare, gives the provision to view the Incomplete Registration for children. Registrations which are initiated but not completed will be captured under the 'Incomplete Registration' status.

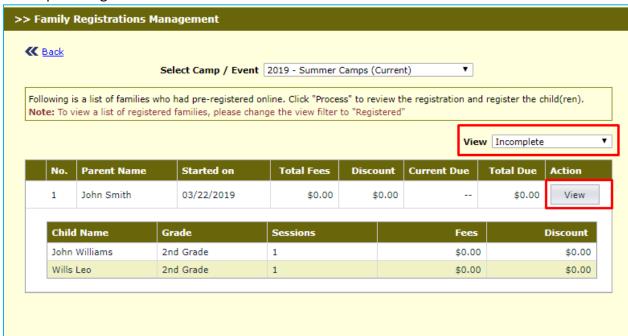